## Formal Methods for Java

#### Lecture 20: Java Pathfinder

#### Jochen Hoenicke

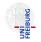

Software Engineering Albert-Ludwigs-University Freiburg

July 10, 2017

### Bridging the Gap

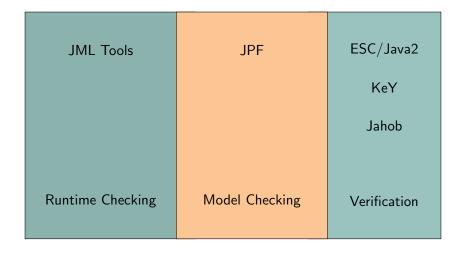

## Java Pathfinder (JPF)

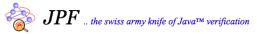

http://babelfish.arc.nasa.gov/trac/jpf/wiki

- Developed at NASA Ames Research Center
- One tool many different usage patterns
- Highly extensible core
- Core implements explicit state model checking on top of a Java VM
- Key concepts:
  - Execution choices as transition breakers
  - State matching
  - Backtracking (restoring previous state)
  - Listeners, Properties, and Publishers

1999 Start as front end for the Spin model checker.

2000 Reimplementation as virtual machine
2003 Extension interfaces
2005 Open sourced on Sourceforge
since 2008 Participation in Google Summer of Code
since 2009 Project, extensions, and wiki hosted on NASA servers (still open source)

- Download from http://babelfish.arc.nasa.gov/trac/jpf
- Recommendation: use Mercurial repositories
  - > hg clone http://babelfish.arc.nasa.gov/hg/jpf/jpf-core
- Repository contains everything needed to build jpf-core
  - > ant
- Instructions for Eclipse or NetBeans can be found in the JPF wiki

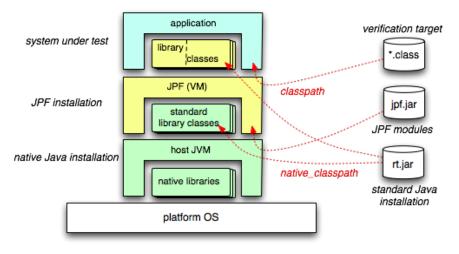

http://babelfish.arc.nasa.gov/trac/jpf/wiki

- JPF is written in Java  $\implies$  runs on a JVM
- JPF interprets Java Bytecode  $\implies$  acts as a JVM
- JPF operates differently:
  - Bytecode of System under Test (SUT) and
  - SUT-specific Configuration produce
  - a report and (possibly) some other artefacts (e.g., test cases)
- JPF might terminate the application if a property is violated

## How to Configure JPF

### JPF Configuration

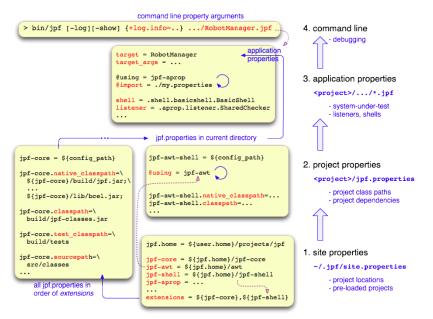

http://habelfish.arc.nasa.gov/trac/inf/wiki

### JPF Configuration Files

- Basically Java properties files:
  - key=value assigns value to key
  - # This is a comment
- Extensions:
  - \${x} expands to current value of variable x
  - key+=value appends value to the value of key (No space between key and +=)
  - +key=value prepend value to the value of key
  - \${config\_path} expands to the directory of the currently parsed file
  - \${config} expands to the filename of the currently parsed file
  - @using=<project-name> loads project project-name from location defined in site.properties with line <project-name>=<project-path>
  - . . .
- Shortcut for class names: package prefix gov.nasa.jpf can be omitted
- Configuration of JPF can be difficult

## Configuring Our Compiled Version

- Switch to your home directory
- Create folder .jpf
- Create file .jpf/site.properties
   jpf.home = <Path where you downloaded jpf>

```
jpf-core = ${jpf.home}/jpf-core
```

```
extensions = ${jpf-core}
```

- This creates the basic configuration
- Add line jpf-proj = path to site.properties for every additional project you download

- Create configuration file (typically ends with .jpf)
- Content:
  - Some Qusing directives (optionally)
  - One line target = <SuT>
  - Optional arguments in a line target\_args = <args>
  - Additional JPF and related project configuration (optional)
  - Optional classpath entry to locate the .class file
  - Optional sourcepath entry to locate the . java file

# Demo